## **Instalación de ESXi por iLO**

A mis manos ha llegado un nuevo servidor HP Proliant DL380 G9 en el que vamos a instalar la versión 6 del ESXi.

Lo que hacemos para realizar la instalación en remoto es conectarnos desde nuestro equipoo mediante el navegador a la dirección ip de la iLO

Nos validamos

Desde la pantalla principal lanzamos la consola

En la parte superior de la consola, en el menú Virtual Drives, marcamos la opción Image File y seleccionamos la imagen iso que previamente nos hemos descargados en nuestro equipo

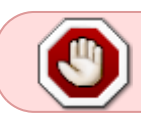

Para la instalación en este servidor no vale la imagen normal del ESXi 6, necesitamos una versión customizada con los drivers de la controladora de discos

Para obtener una imagen customizada o bien la descargamos de [http://www8.hp.com/us/en/products/servers/solutions.html?compURI=1499005#tab=TAB4,](http://www8.hp.com/us/en/products/servers/solutions.html?compURI=1499005#tab=TAB4) o bien la

hacemos nosostros descargando la imagen oficial y los driver y usando la herramienta [ESXi-](http://www.v-front.de/p/esxi-customizer.html)**[Customizer](http://www.v-front.de/p/esxi-customizer.html)** 

Arrancamos el servidor y pulsamo F9 para ir al **Boot Menu**. En el menú que aparece elegimos la opción iLO Virtual USB2 : HP iLO Virtual USB CD/DVD ROM

y procedemos a realizar la instalación normalmente

## **Referencias**

- <http://vibsdepot.hp.com/>
- [http://kb.vmware.com/selfservice/microsites/search.do?language=en\\_US&cmd=displayKC&exte](http://kb.vmware.com/selfservice/microsites/search.do?language=en_US&cmd=displayKC&externalId=2110557) [rnalId=2110557](http://kb.vmware.com/selfservice/microsites/search.do?language=en_US&cmd=displayKC&externalId=2110557)
- [http://kb.vmware.com/selfservice/microsites/search.do?language=en\\_US&cmd=displayKC&exte](http://kb.vmware.com/selfservice/microsites/search.do?language=en_US&cmd=displayKC&externalId=2120539) [rnalId=2120539](http://kb.vmware.com/selfservice/microsites/search.do?language=en_US&cmd=displayKC&externalId=2120539)

From: <http://intrusos.info/> - **LCWIKI**

Last update: **2023/01/18 14:46**

Permanent link: **<http://intrusos.info/doku.php?id=virtualizacion:vmware:version6:instalacionporilo>**

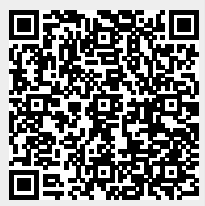